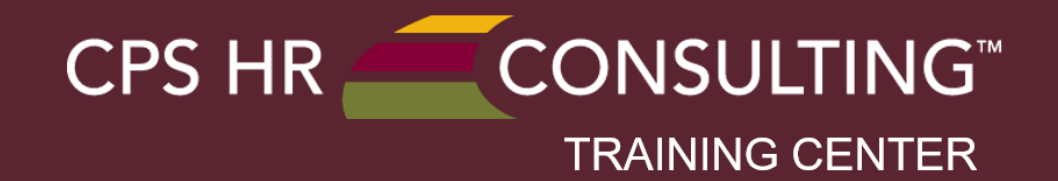

**Creating Accessible Documents: The General Guidelines Ken Cook**

## **Your Path to Performance**

CPS HR Consulting is committed to bringing the public sector best-in-class training solutions to help your organization increase knowledge, skills and abilities.

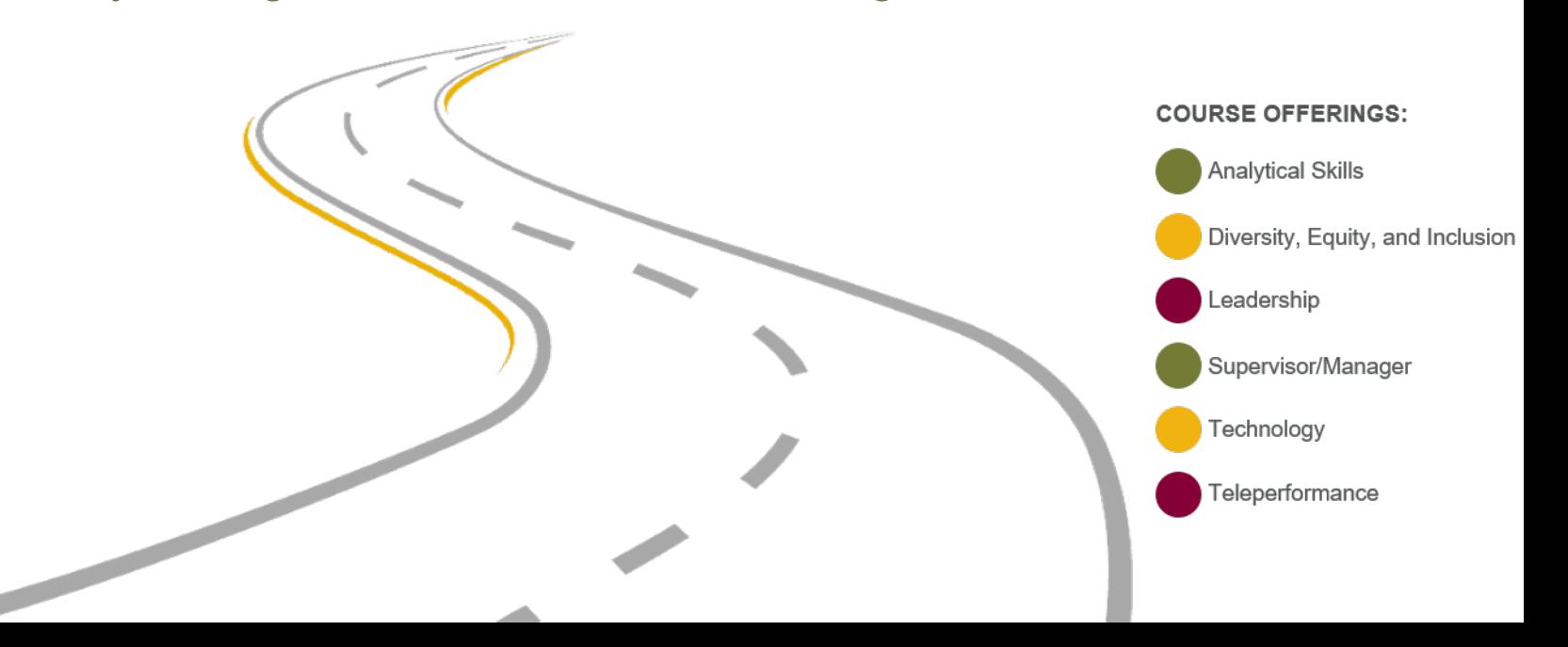

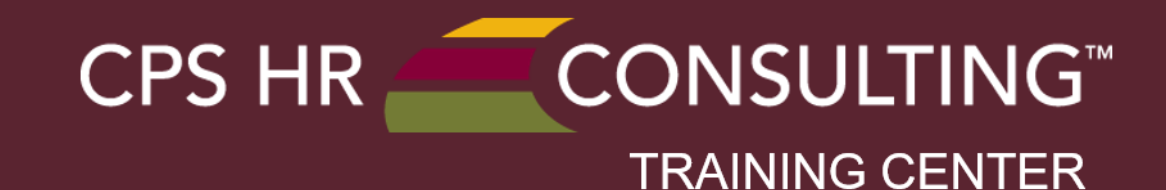

### **More than 240 training courses available!`**

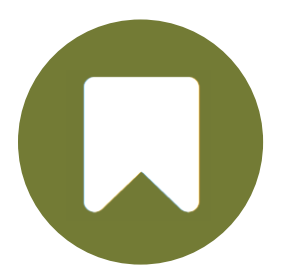

**NEW AND UPCOMING** Expand your skills and develop your potential with new and upcoming programs and classes.

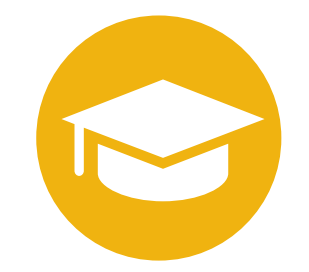

**PROGRAMS** Continue to grow in a field or learn valuable skills in a new area with our training programs.

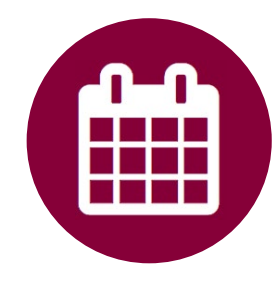

**ADMINISTRATIVE** Understand your critical role in relation to the success of your team.

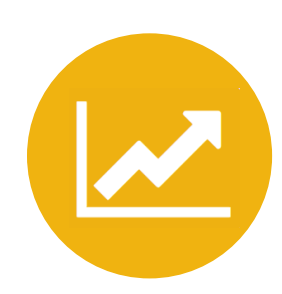

**ANALYST** Increase your value to the organization by building your analytical skills.

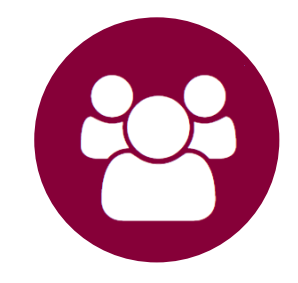

#### **SUPERVISOR/MANAGER**

Gain the core skills you need to be successful, inspire your team and deliver results.

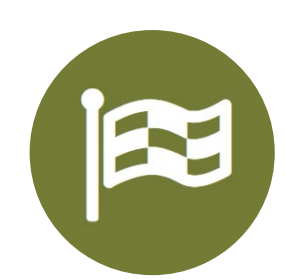

#### **LEADERSHIP**

Sharpen your leadership skills to meet today's complex organizational challenges.

cpshr.us/training-center | 916.263.3614

During the next 30 minutes we will give you a few tips for creating Accessible Documents including:

- The meaning of Accessible documents
- What documents need to be made Accessible
- Some of the General Guidelines
- How can you advance your Accessibility knowledge

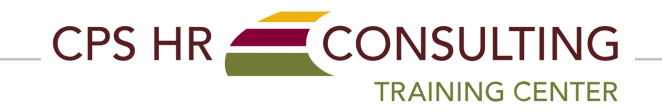

### **Why is Accessibility Important:**

- 12 Million people have a vision impairment
- 1 Million People are blind
- 5%+ of Adults have a physical impairment which prevents use of a mouse
- 48 million people in the US have a hearing loss
- 6.5 million people have a cognitive disability
- 1 in 12 men and 1 in 200 women are color blind
- Between 14% and 25% of all adults in the US have an impairment which makes working with electronic documents difficult

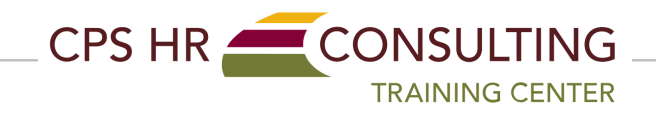

#### **Documents than can be accessed and utilized by anyone with an impairment.**

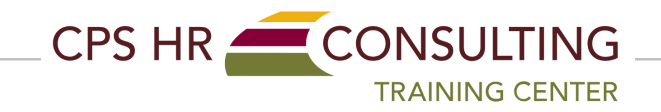

Any public facing document including but not limited to:

- Public emails
- Excel, Word, PowerPoint documents
- PDF's
- Training Materials
- Public Document Management Systems
- Web Sites and Web Content
- Push Notifications

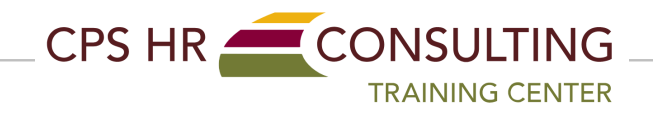

There are several technologies called Assistive Technology to assist those with an impairment use electronic content

- Screen Readers JAWS and NVDA
- Screen Magnifiers Supernova
- Speech Recognition Dragon and Tazti
- Braille technologies Orbit

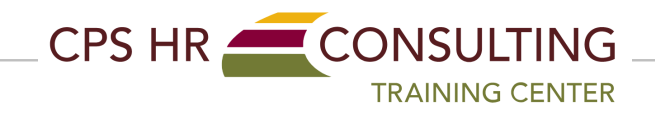

**File names should be:**

**Clear and Concise.**

**Void of spaces. Use of the "\_" or "-" or CamelCase is permitted.**

**Attempt to keep filenames between 20 – 30 characters.**

**Once a document is remediated, add "a11y" to the end of the file name as a flag that the document is accessible.**

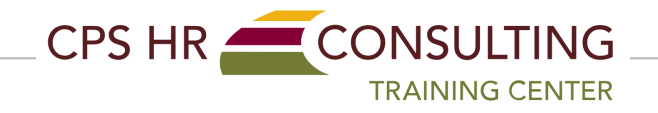

**Use the built-in features of your software package to create organization Use the Columns features to create columns Use the Bullet and Numbered list feature to create your lists In PowerPoint use the built in Layouts Check your reading order to ensure it is top to bottom and left to right**

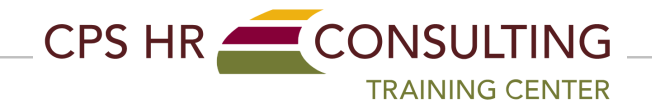

#### **General Guidelines – Spatial Reference**

**Be careful in describing the location of something in a document. For example:**

• **Don't say:**

Near the "top of the window, click on the Bold Icon.

• **Do Say:**

In the Excel Window, on the Home tab of the Ribbon Bar, Select the B icon in the Font Group to bold your selection.

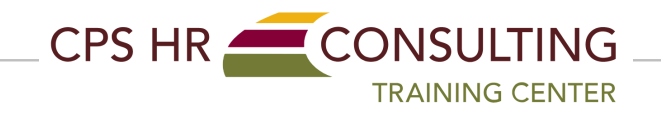

**Carefully consider the colors used in a document**

- **Ensure a high contrast between colors exist**
- **Use the "Colour Contrast Analyzer" to determine the contrast ratio**
- **Never use simply a color as a descriptive. Assistive Technology such as a screen reader wont be able to read it.**

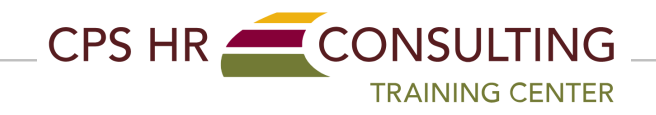

#### **General Guidelines – Fonts**

**Fonts used should be:**

- **Arial**
- **Time New Roman**
- **Tahoma**
- **Helvetica**
- **Calibri**
- **Century Gothic**

**Font size should be:**

- **Twelve (12) point font for non – presentation documents**
- **Twenty-Four (24) point font for presentation**

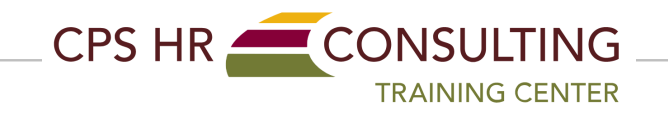

**Make sure all objects have been given a descriptive name:**

- **Tables in Excel, Word, PowerPoint**
- **Images have been described with Alternative Text or Captions**
- **Hyper Links have been modified to describe the link instead of the address**
	- A bad hyperlink would be: [www.agency.ca.gov/878hu99j8p/newpage](http://www.agency.ca.gov/878hu99j8p/newpage)
	- A good hyperlink would be: [WebSite link for agency new members](http://www.agency.ca.gov/878hu99j8p/newpage)

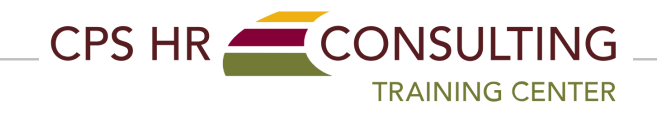

**Create your documents towards an eight-grade comprehension and reading skills level**

**Don't overuse words with more than 3 – 4 syllables**

**Simple is best sometimes!**

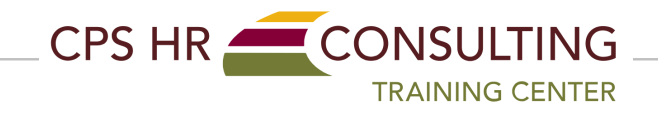

#### **General Guidelines – Titles, Levels, Styles**

**Ever document should be formatted using the software packages built in features**

- **ALWAYS use styles to set your heading levels. These have a massive impact on ensuring accessibility when the document is converted to a PDF**
- **Use built in slide layouts**
- **Use Figure numbers, page numbers, section numbers**

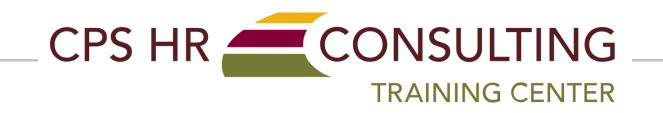

**Tables are widely used but can also be problematic to remediate** 

- **Keep your tables simple**
- **Merged cells render the table not accessible in Microsoft Office Documents and create a little additional work in Adobe Acrobat**
- **Watch those colors!**
- **Wrapped text as a rule is a no no**
- **Avoid an excessive amount of columns.**

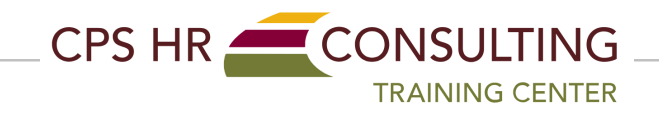

**Document Accessibility should start with the creator of a document. By creating "Born Accessible" documents, the amount of additional remediation work is significantly reduced.**

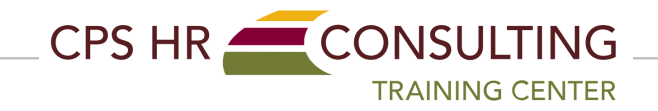

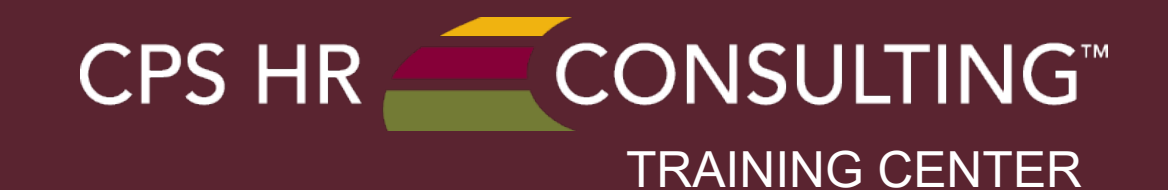

# **Enhance your Accessibility knowledge with courses offered by CPS HR**

**Accessibility in Microsoft Office Documents - PDF**

**Accessibility in PDFs**

**Accessibility in Websites**

DOES YOUR ORGANIZATION NEED GROUP TRAINING? CPS HR Consulting offers custom solutions to meet your organization's group training needs. Call 916-263-3614 option 3 or email trainingcenter@cpshr.us.

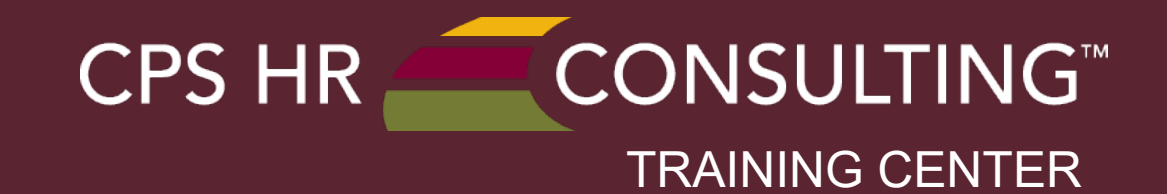

## **Thank you!**

#### **Ken Cook [trainingcenter@cpshr.us](mailto:trainingcenter@cpshr.us)**